# **REPORTING INSTRUCTIONS FOR ARPA PROJECTS**

eCivis Reporting Instructions

Open eCivis using Portal Login: https://portal.ecivis.com/#/login

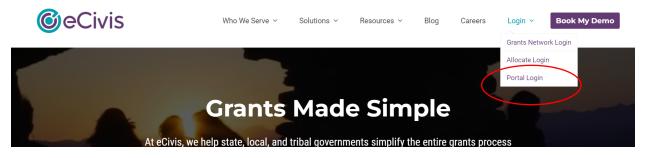

## **ACTIVITY REPORT**

Activity Reports should be submitted 10 days after the close of the quarter through eCivis. Upload here:

| Award Dashboa                                    | rd                     |                                |                        |                         |                    |
|--------------------------------------------------|------------------------|--------------------------------|------------------------|-------------------------|--------------------|
| Award Detail                                     | View Budget View Files | Submit Financial Report        | Submit Activity Report | Request Grant Amendment | Award Closeout     |
|                                                  |                        |                                |                        | Ma                      | anage Project Team |
| Subrecipient: Carissa Test                       |                        | gram: ARPA Community Reinvestr | ment Non-              |                         |                    |
| Bustanti TECT ADD/AMADD                          |                        | npetitive Grants               |                        |                         |                    |
| Project: TEST APP/AWARD<br>Award Status: Awarded | AWa                    | ard ID: TEST                   |                        |                         |                    |
| Approval Date:09/20/2022                         |                        |                                |                        |                         |                    |
| Approved amount: \$0.01 +                        |                        |                                |                        |                         |                    |
| Total Federal Award: \$0.01                      |                        |                                |                        |                         |                    |
| Total Match:\$0.00                               |                        |                                |                        |                         |                    |
| Performance period:09/01/2022                    | - 12/31/2026           |                                |                        |                         |                    |
|                                                  |                        |                                |                        |                         |                    |

## **FINANCIAL REPORT**

Financial Reports are how your organization will request reimbursement for your grantfunded activities. Reimbursement requests can be made monthly or as needed but no more than once a month.

- 1. Log into <u>eCivis</u> with the same credentials you used to apply to the grant opportunity.
- 2. Once logged in, the system will bring you to your Award Dashboard.

3. Click Submit Financial Report

| <b>o</b> Civis  |                                                   | Carissa Bradley 🕞 Log out                                                                              |
|-----------------|---------------------------------------------------|----------------------------------------------------------------------------------------------------|
| My Applications |                                                   |                                                                                                    |
| 🕈 My Awards     | Award Dashboard                                   |                                                                                                    |
| My Profile      | Award Detail View Bu                              | udget View Files Submit Financial Report Submit Activity Report Request Grant Amendment Award Closeout |
|                 |                                                   | Manage Project Team                                                                                    |
|                 | Subrecipient: Carissa Test                        | Program: ARPA Community Reinvestment Non-<br>Competitive Grants                                        |
|                 | Project: TEST APP/AWARD                           | Award ID: TEST                                                                                         |
|                 | Award Status: Awarded<br>Approval Date:09/20/2022 |                                                                                                    |
|                 | Approved amount: \$0.01 +                         |                                                                                                    |
|                 | Total Federal Award: \$0.01                       |                                                                                                    |
|                 | Total Match:\$0.00                                |                                                                                                    |
|                 | Performance period:09/01/2022 - 12/31/2026        | 5                                                                                                    |

4. Your screen will populate with your budget categories that have been approved through this grant. Scroll down to the Financial Report Details section.

| porting Period: *  |         |         |         | For this exam<br>Personnel for \$ | 0.01 (for test | example pu | rposes). |
|--------------------|---------|---------|---------|-----------------------------------|----------------|------------|----------|
| Category           | Spend   | Match   | Award   | Input the amo requesting rei      |                |            |          |
| 1. Personnel       | \$ 0.00 | \$ 0.00 |         | requesting ren                    | "Spend" bo     |            |          |
| 2. Fringe Benefits | \$ 0.00 | \$ 0.00 | \$ (    |                                   |                |            |          |
| 3. Travel          | \$ 0.00 | \$ 0.00 | \$ 0.00 | \$ 0.00                           | \$ 0.00        | \$ 0.00    | \$ 0.00  |
| 4. Equipment       | \$ 0.00 | \$ 0.00 | \$ 0.00 | \$ 0.00                           | \$ 0.00        | \$ 0.00    | \$ 0.00  |
| 5. Supplies        | \$ 0.00 | \$ 0.00 | \$ 0.00 | \$ 0.00                           | \$ 0.00        | \$ 0.00    | \$ 0.00  |
|                    |         |         |         |                                   |                |            |          |

5. Enter the amount of funds you are requesting against each appropriate budget category.

6. Scroll down and click "Reimbursement Request"

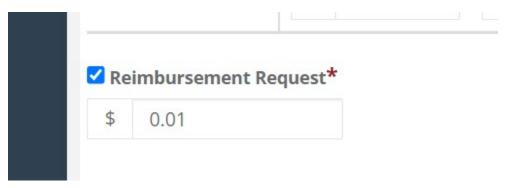

- 7. In the **Financial Report Narrative** include a high-level overview of the spending justification represented in this report.
- 8. Scroll down to "**Financial Report Files**". Upload backup documentation (invoices, recipients, etc.) for which you are requesting reimbursement.
- 9. Upload one .pdf with all the following:
  - a. Your Organization's Invoice
  - b. Backup documentation receipts, invoices, etc.
- 10. Click Submit Report.

| Financial Report Files                                                              |                                      |                              |                        |         |         |    |         |      |
|-------------------------------------------------------------------------------------|--------------------------------------|------------------------------|------------------------|---------|---------|----|---------|------|
| Please upload any files necessary For your fina<br>Upload File<br>Show 10 v entries | ancial report. This may include fina | ancial transactions, receipt | s, program income, etc |         | Search: |    |         |      |
| File Name                                                                           | 14                                   | File Size                    |                        | Actions |         |    |         |      |
|                                                                                     |                                      | No files are avai            | lable for download     |         |         |    |         |      |
| Showing 0 to 0 of 0 entries                                                         |                                      |                              |                        |         |         | Pr | revious | Next |

## ADDING TEAM MEMBERS

| ward Detail                 | View Budget | View Files | Submit Financial Report            | Submit Activity Report | Request Grant Amendment | Award Closeout    |
|-----------------------------|-------------|------------|------------------------------------|------------------------|-------------------------|-------------------|
|                             |             |            |                                    |                        | Ма                      | nage Project Team |
| Subrecipient: Carissa Test  |             | Progr      | <b>ram:</b> ARPA Community Reinves | tment Non-             |                         |                   |
|                             |             | Comp       | oetitive Grants                    |                        |                         |                   |
| Project: TEST APP/AWARD     |             | Awar       | d ID: TEST                         |                        |                         |                   |
| Award Status: Awarded       |             |            |                                    |                        |                         |                   |
| Approval Date:09/20/2022    |             |            |                                    |                        |                         |                   |
| Approved amount: \$0.01 +   |             |            |                                    |                        |                         |                   |
| Total Federal Award: \$0.01 |             |            |                                    |                        |                         |                   |
|                             |             |            |                                    |                        |                         |                   |

You can add additional members from your organization to the Award and they will be able to submit reports, view award files, and submit reimbursement requests. They will be prompted to create an account.

## **REQUESTING GRANT AMENDMENTS**

| Award Dashboa                                                                                                    | rd           |            |                                                            |                        |                         |                                      |
|----------------------------------------------------------------------------------------------------|--------------|------------|------------------------------------------------------------|------------------------|-------------------------|--------------------------------------|
| Award Detail                                                                                                    | View Budget  | View Files | Submit Financial Report                                    | Submit Activity Report | Request Grant Amendment | Av ard Closeout<br>nage Project Team |
| Subrecipient: Carissa Test Project: TEST APP/AWARD Award Status: Awarded Approval Date:09/20/2022 Approved amount: \$0.01 Total Federal Award: \$0.01 Total Match:\$0.00 Performance period:09/01/2022 - | . 12/31/2026 | Comp       | am: ARPA Community Reinves<br>etitive Grants<br>d ID: TEST | tment Non-             |                         |                                      |

You may request award amendments for budget adjustments including changing budget categories, increasing/decreasing an award (these are rare and require additional conversation with Community Reinvestment), or changing the performance period.

If you are submitting a financial change, you must include in your narrative a detailed explanation for the change.